# 地球系统数值模拟装置 不确定分析子系统

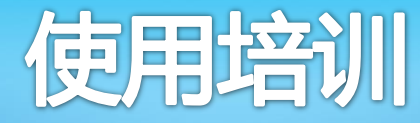

#### 2022年5月17日

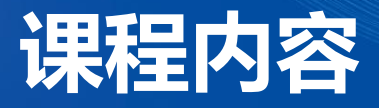

#### 1 / 不确定分析子系统情况介绍

- 系统概述和构成
- 系统接口和流程

#### 2 / 不确定分析子系统环境的使用

- 系统环境部署及初始配置
- 3 / 不确定分析子系统功能的使用
	- 功能基本介绍、使用及演示

#### 4 交流讨论

## **1.1 系统概述**

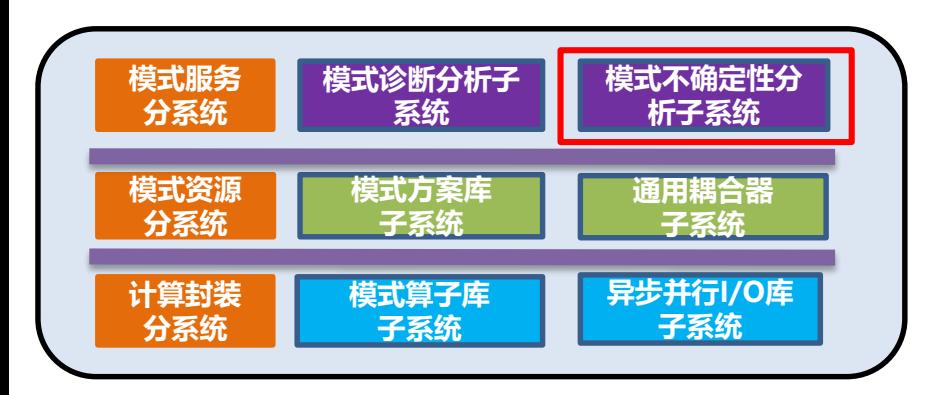

**参数调优是模式发展中最为繁琐且不可或缺的环节,参数 调优旨在参数空间内找到一组最优化参数,使得模式模拟 结果与真实的观测更为接近,降低物理参数化方案中参数 带来的不确定性。**

**地球系统模式存在非常严重的不确定性,且造成模式不确定性的因 素复杂多样,模式结构、初值、边界条件和物理参数化方案均是模**

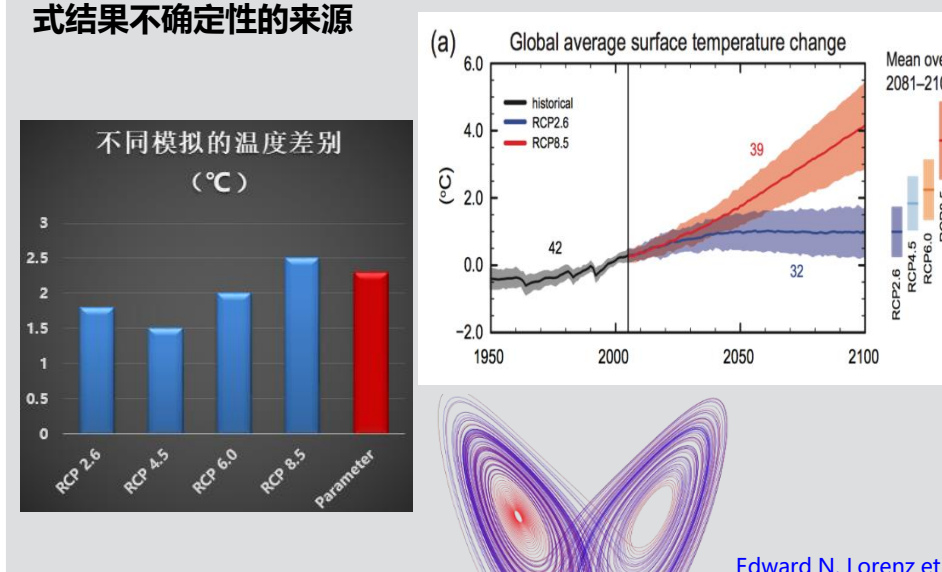

**在每种排放场景下,不同模式之间均存在较大偏差(IPCC AR5)**

al., 1963

Mean over 2081-2100

P2.6<br>RCP4.5<br>RCP6.0

2100

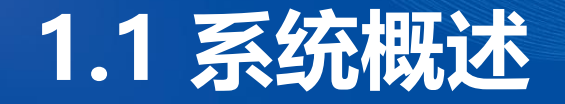

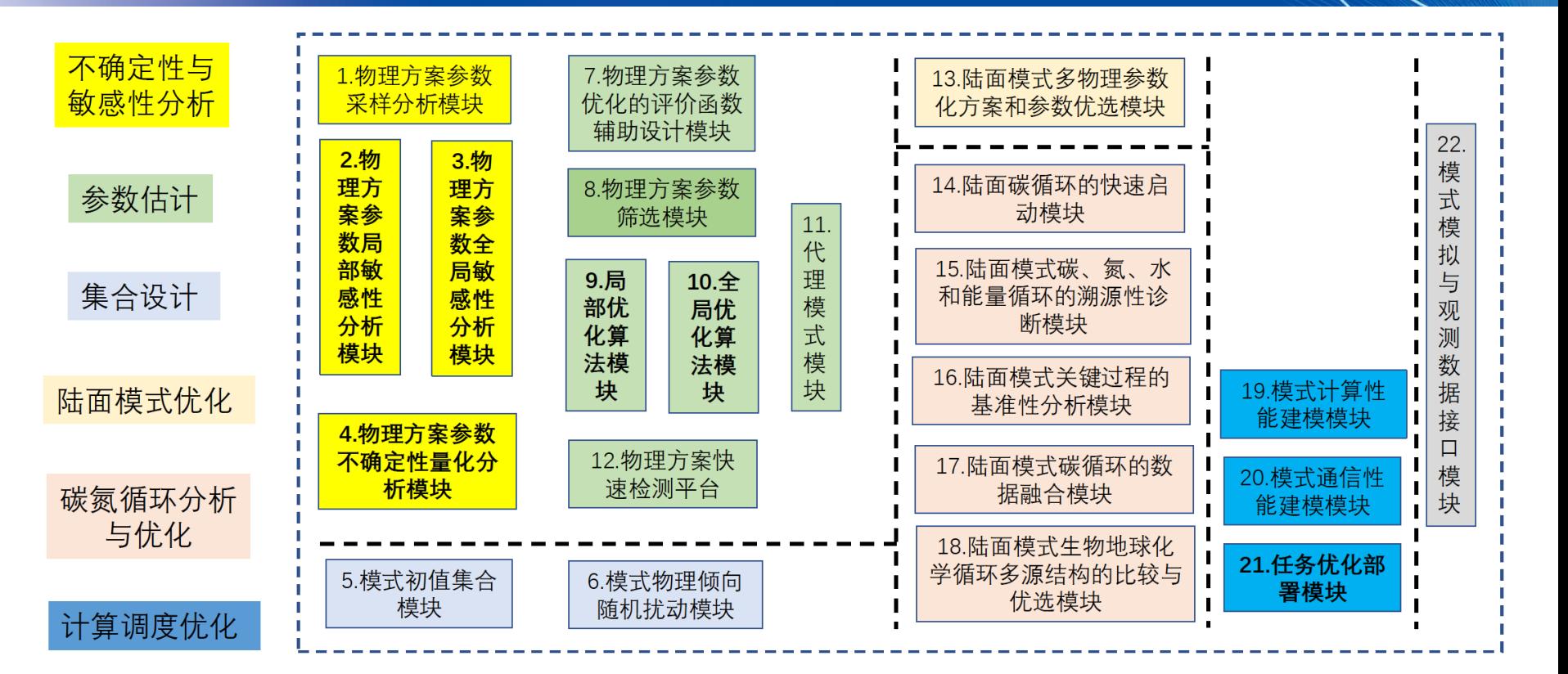

### **1.2 系统构成**

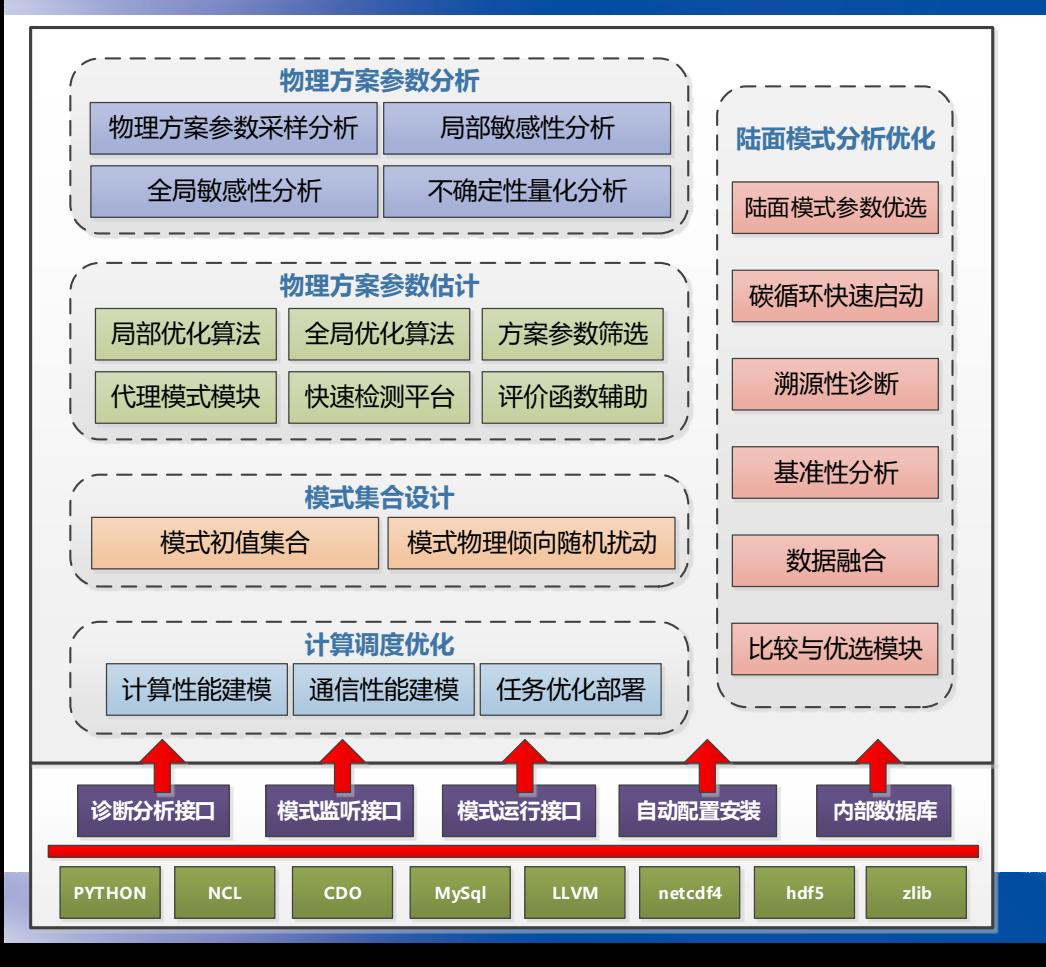

- **参数分析:**针对多元参数可以按照不同的采样策略进 行采样,计算多元参数的(局部、全局)敏感性,后 验分布与参数置信区间
- **参数优化**:利用不同的参数优化方法,选择最优的参 数方案
- **集合设计:**支持SPPT、LAF、BGM三种扰动集合方 法;
- **计算调度优化:**根据用户指定的算例配置,返回最优 进程排布;
- **陆面模式分析:**针对陆面模式进行,参数优选,快速 启动,数据融合等工作

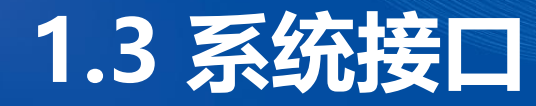

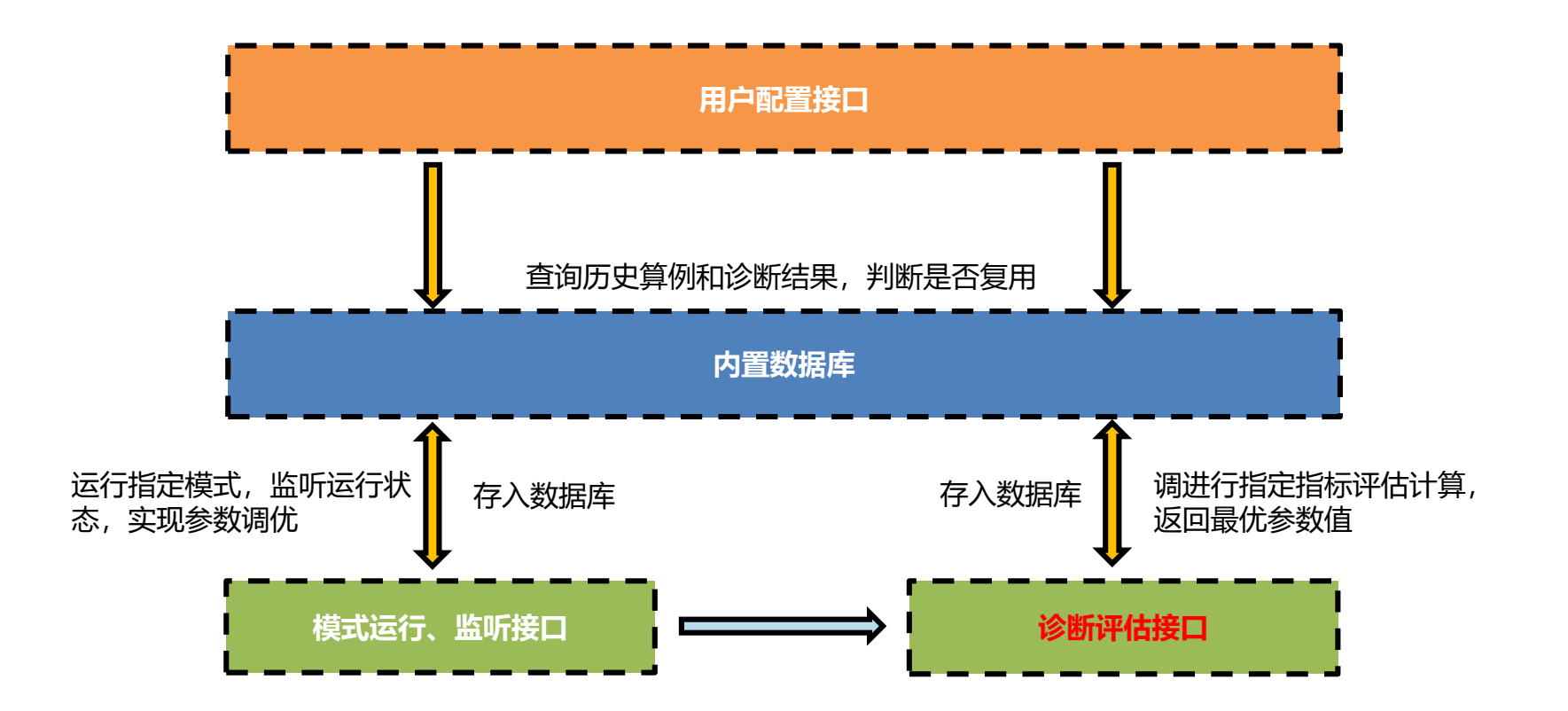

#### **1.4 系统流程**

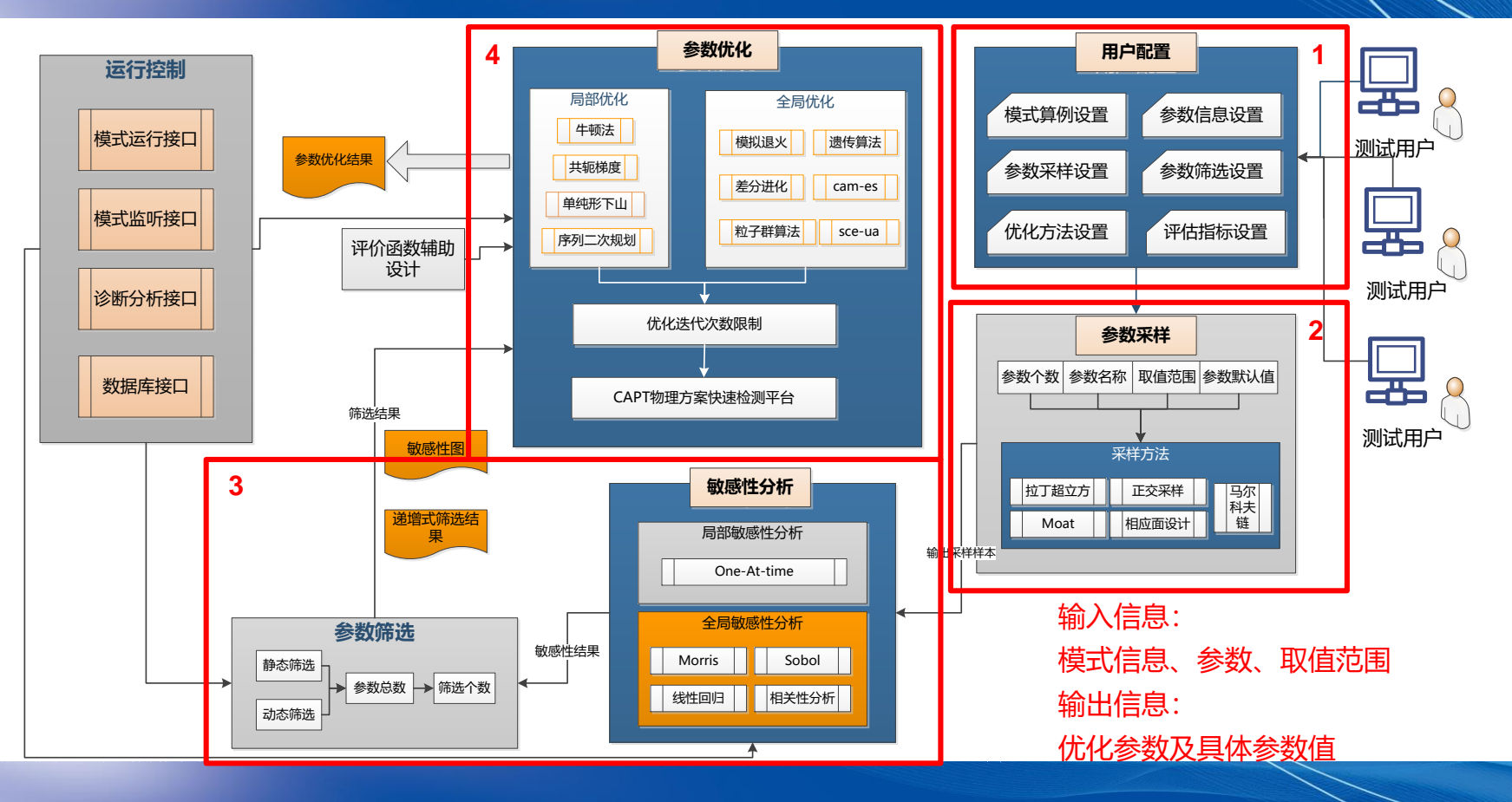

## **2.1 系统部署环境**

Linux **运行平台**

#### 采用python开发,部分 接口采用shell、ncl开发 **开发语言**

#### **底层软件**

需要netcdf、ncl、cdo、nco、 python、ncview、Mysql

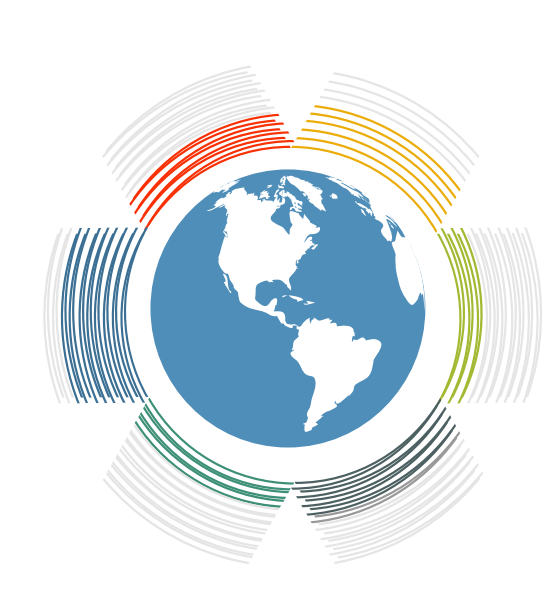

#### 支持SCAM、CESM、CAS-ESM模 式 **模式服务**

#### **部署环境**

当前在大装置开展部署、测试 、试运行工作

## **2.2 系统初始配置**

▶ 步骤1: 确认自己账号是否已安装python或anaconda3

 $(base)$  [wujx01@login03 ~]\$ ls anaconda3 Anaconda3-2019.10-Linux-x86\_64.sh cpuinfo intel perl5 software work

**➢ 步骤2**: 将uq环境包(uq-env.tar.gz)拷贝至\$anaconda3/envs下,解压缩

 $(base)$  [wujx01@login03 ~]\$ cd /public/home/wujx01/work/EARthLab UQ (base) [wujx01@login03 EARthLab\_UQ]\$ tar zxvf uq-env.tar.gz ~/anaconda3/envs/uq

**步骤3**:修改解压缩路径下bin中的pip和pip3文件第一行的路径

(base) [wujx01@login03 EARthLab\_UQ]\$ cd ~/anaconda3/envs/uq (base) [wujx01@login03 uq]\$ vim bin/pip (base) [wujx01@login03 uq]\$ vim bin/pip3

## **2.2 系统初始配置**

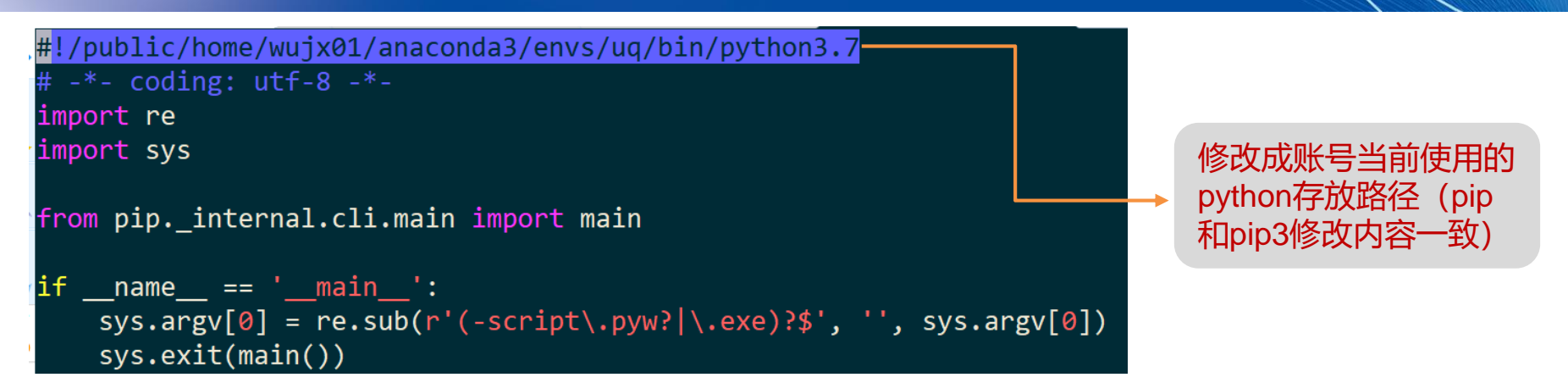

**▷ 步骤4**: 执行conda activate uq激活系统环境

(base) [wujx01@login03 EARthLab\_UQ]\$ pwd /public/home/wujx01/work/EARthLab\_UQ (base) [wujx01@login03 EARthLab\_UQ]\$ source activate uq (uq) [wujx01@login03 EARthLab\_UQ]\$

## **3.1 基本功能-参数分析**

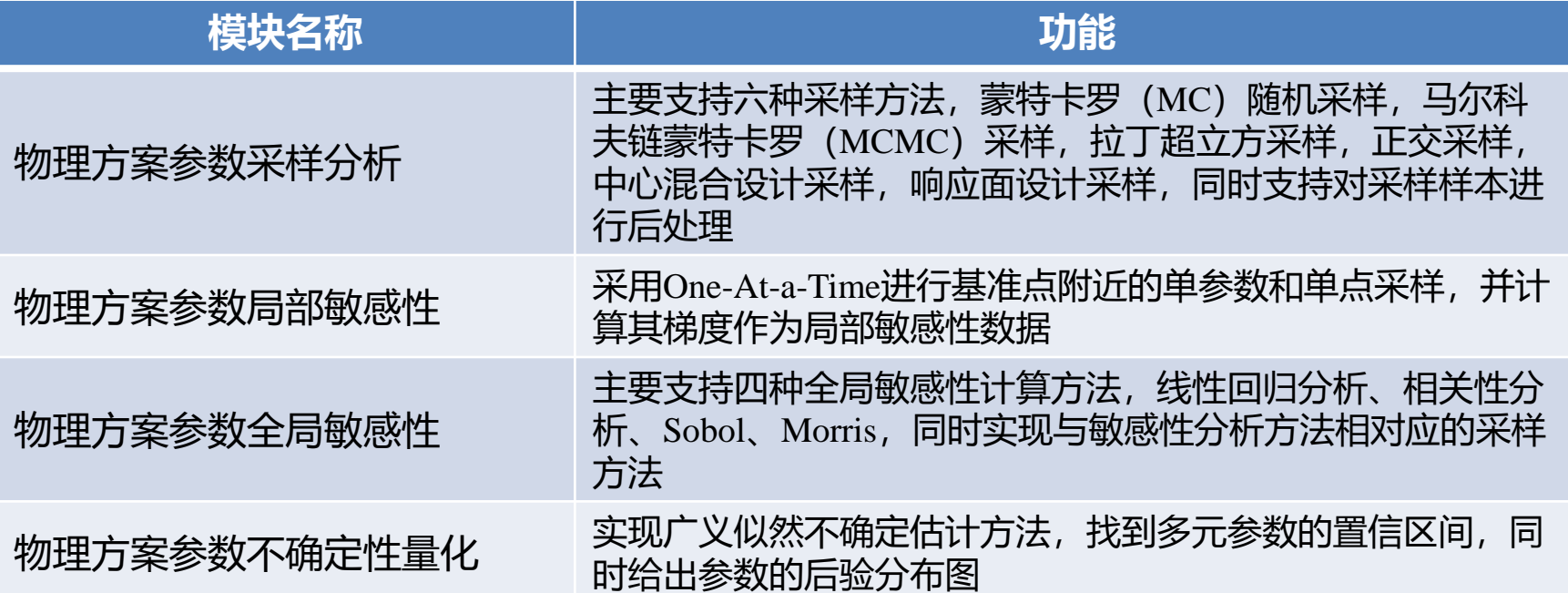

#### **3.2 基本功能-参数调优**

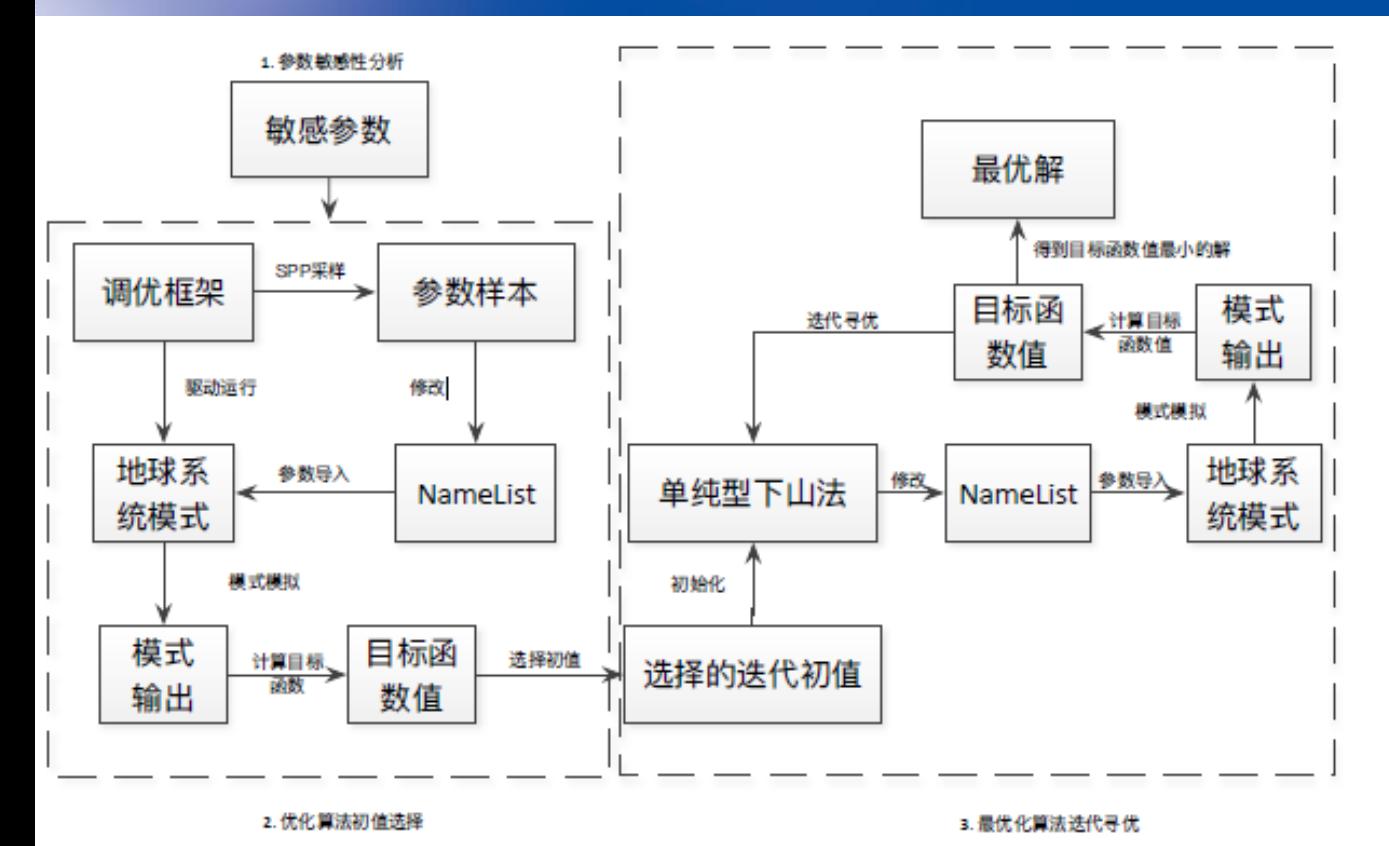

- 对用户选定的参数进 行采样,敏感性分析
- 敏感性排序,降维
	- 通过调优函数生成新 的参数
- 反复迭代
- 产生最优解

## **3.2 基本功能-参数调优**

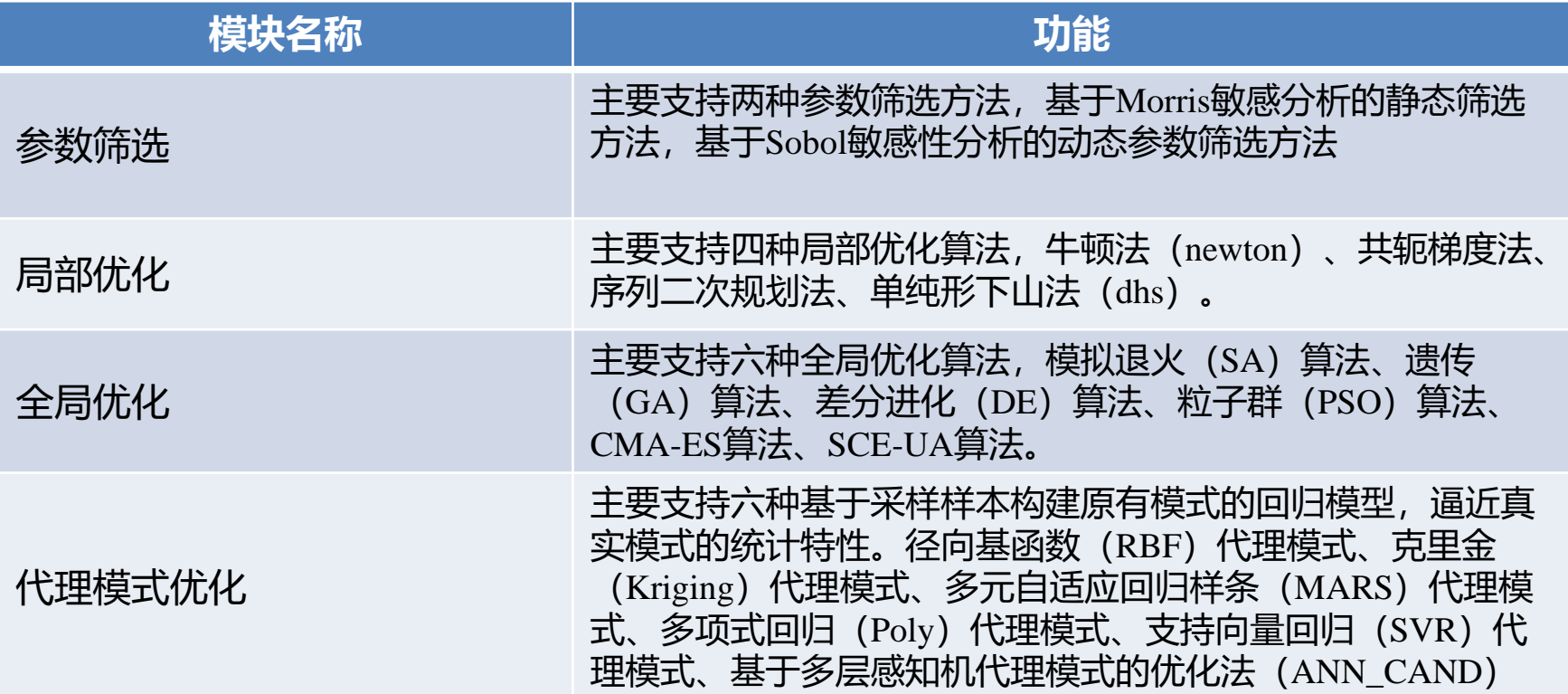

## **3.3 参数调优演示**

#### **步骤1**:进入系统的参数调优功能文件夹

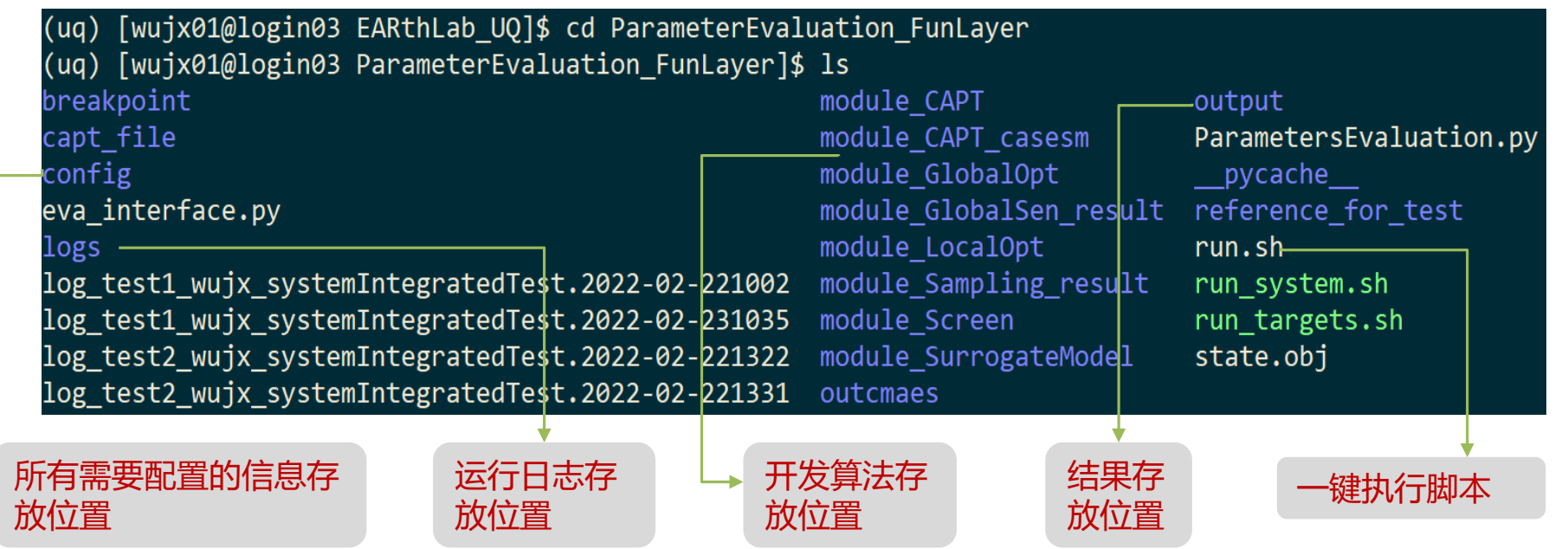

## **3.3 参数调优演示-用户配置接口**

**步骤2**:进入config文件夹,修改input.ini

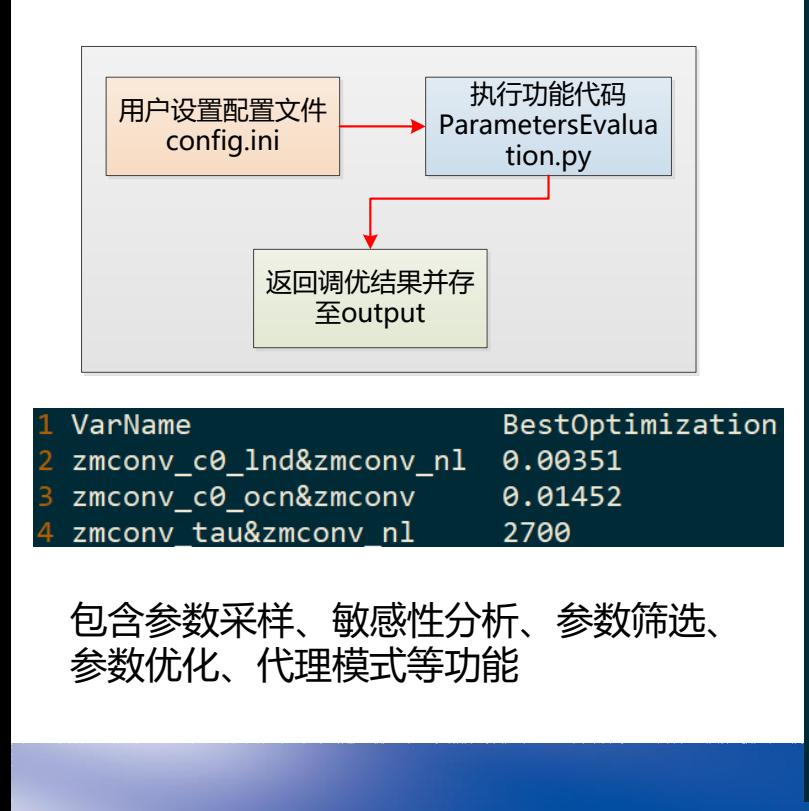

#### [parameters]  $Parameternum = 3$  $[para1]$  $name = zmconv$  c0  $lnd&zmconv$  nl rangeLow =  $0.0025$ rangeHigh =  $0.00885$  $default = 0.0059$  $[para2]$  $name = zmconv c0 ocn&zmconv n1$ rangeLow =  $0.0225$ rangeHigh =  $0.0675$  $default = 0.045$  $[para3]$  $name = zmconv tau&zmconv nl$ rangeLow =  $1800$ rangeHigh =  $5400$  $default = 3600$  $[model]$ # Model name #1 CAS-ESM #2 SCAM #3 CESM #4 CWRF  $model$  name = 3

[module] 36 # 1 screen # 2 surrogate opt 38 # 3 opt 39 # 4 screen + surrogate opt 40 # 5 screen + opt 41 # 6 surrogate model + opt 42 # 7 screen + surrogate model + opt  $43$  module type =  $3$ 45 [runtype] 46 #run type = 1 startup 47 #run type = 2 continue  $48$  run type = 2 97 [optimization] 98 #1=downhillsimplex 99 #2= $c$ g 100 #3=newton 101 #4=sqp  $102$  #5=ga  $103$  #6=sa  $104$  #7=de  $105$  #8=cma-es 106 #9=sce-ua 107 #10=pso 108 #multi-obj select 109 #11=multi-obj(11 not support surrogate) 110 OptMethod =  $1$ 111 MaxIter =  $40$  $112$  #EnableCAPT = True  $113$  EnableCAPT = False

#### 3.3 参数调优演示-模式配置接口 ###---------------------Required section----------------#for SCAM runs, only MODEL, MODEL DIR, CASE are required, > 步骤3: 进入config文件夹, 修改casesm\_config.ini #for CESM runs, all sections are required #---model selection--# **S** FRASET 6 ug path = /home/users/wujiexia/EARthLab UO/ 7 [MODEL] 8 modelname  $= CESM1.0.3$ 9 **[MODEL DIR]** 10 #do not include scripts or models 用户设置配置文件 执行模式运行代码 1 model dir  $=$  /home/users/wujiexia/cesm1 0 3/ 2 [COMPSET] model config.  $m +$ model run.py 3 #testcases F\_AMIP\_CAM5 f19\_f19, B\_1850 f19\_g16 14 compset  $=$   $F$  AMIP CAM5 **15 「RESOLUTION]**  $= f19 f19$  $16$  res

7 [CASE]  $case = case21$ 9 [MACHINE] 0 mach

L **[PNAME]** 

4 num\_procs

#src code

#---namelist

3 zmconv\_ke&zmconv\_nl

47 inithist&cam inparm

52 #ncdata&cam\_inparm

49 uwshcu rpen&uwshcu nl

48 inithist all&cam inparm

45 mfilt&cam inparm 46 nhtfra&cam inparm

88 #SCAM only

39 #iopfile

1 **ISRC LOCT** 2 #src loc

7 [IOP]

-----------------------------------

\*\*\*\*\*\*\*\*\*\*\*\*\*\*\*\*\*\*\*\*\*\*\*\*\*\*\*\*\*

\*\*\*\*\*\*\*\*\*\*\*\*\*\*\*\*\*\*\*\*\*\*\*\*\*\*\*\*\*

12 [ATM\_PARA] #output frequency

4 avgflag pertape&cam inparm

#---ATMOSPHERE---#/Buildconf/cam.buildnml.csh

pname 3 [NUM PROCS]

Runpath = /home/export/online3/NWP/caiwy/cesm cases/1219/

SUCCESS, MODEL OUTPUT HAS BEEN SAVED IN /home/export/online3/caiwy/ces

Runpath = /home/export/online3/NWP/caiwy/cesm cases/1110/

执行模式监听代码

case status.py

 $JobID = 52524159$ 

 $Casename = 1219$ 

Casename =  $1110$ 

 $JobID = 52511206$ 

m cases/1110/

FINISHED

-9005, SYSTEM ERROR: SUBMISSION FAILED

返回模式监听结果

并存至

case.monitor

= '/home/wujiexia/CESM1.0.3/test.nc'

= /home/users/wujiexi/CESM/pyscripts/

 $= /cesm$ -input/iop/ARM95 4scam.nc

 $=$  thqs intel

 $= 8$ 

 $= 3.0$  $=$  'A'

 $= -24$ 

 $= 'DAILY'$ 

 $= .true.$ 

 $= 0.5E-3$ 

 $= 1$ 

###---------------end of reauired section---------------------

 $= x86@ib. cluster$ 

## **3.3 参数调优演示-模式配置接口**

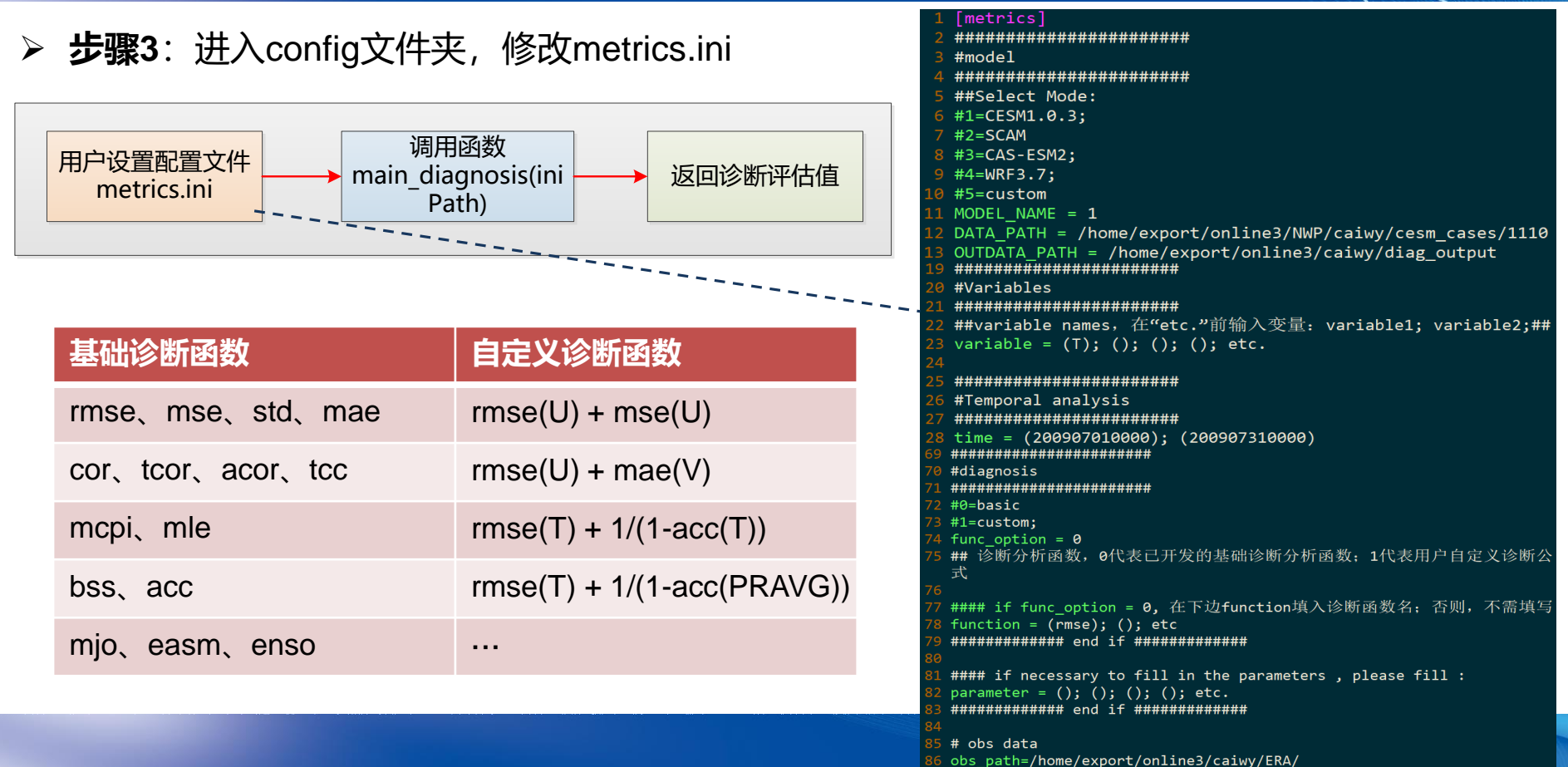

## **3.3 参数调优演示-执行**

▶ 步骤4:回退至参数调优功能文件夹,运行一键执行脚本

```
( uq) [wujx01@login03 config]$ cd ..
(uq) [wujx01@login03 ParameterEvaluation FunLayer]$ cat run.sh
time=`date +%Y-%m-%d%H%M`
nohup python ParametersEvaluation.py > log_${time} 2>&1 &
(uq) [wujx01@login03 ParameterEvaluation_FunLayer]$ sh run.sh
```
**步骤5**:查看对应log

## **3.3 参数调优演示-单纯形下山优化法**

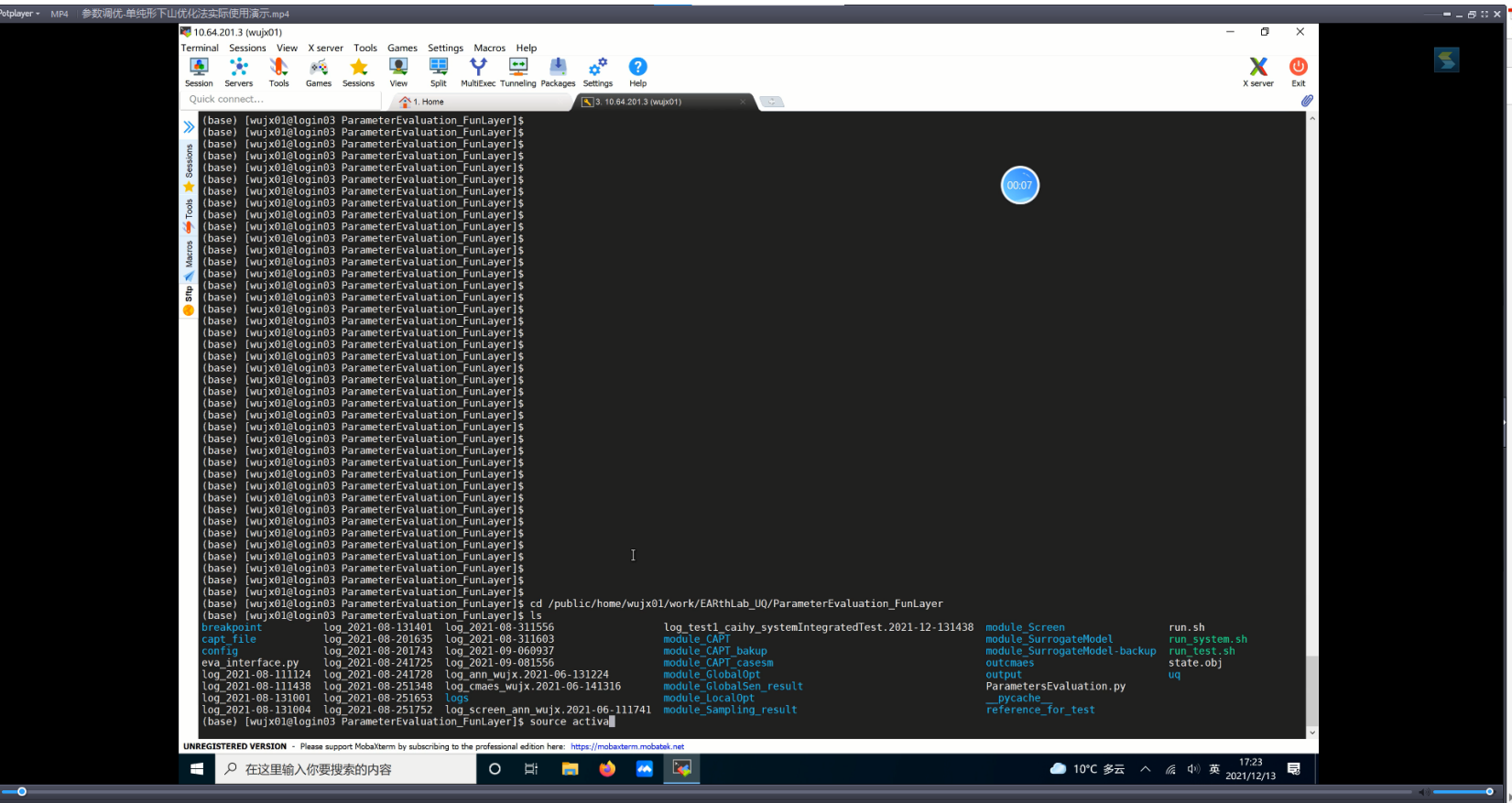

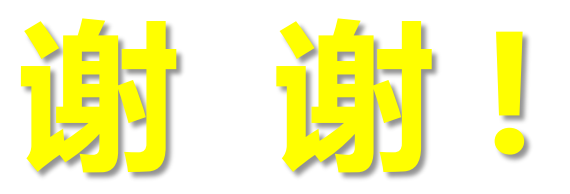